# **January 2023 THE LOS ANGELES COMPUTER SOCIETY NEWSLETTER <b>1 2** Volume 40 Is

# **Volume 40 Issue 1 January 2023**

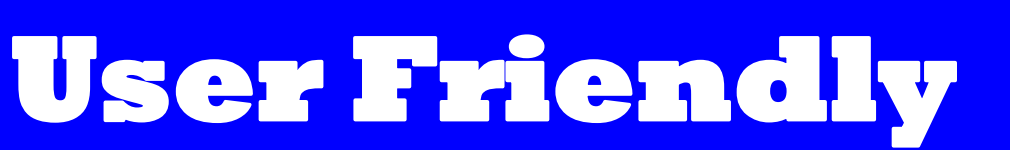

#### *LACS A Computer and Technology User Group*

# **IN THIS ISSUE**

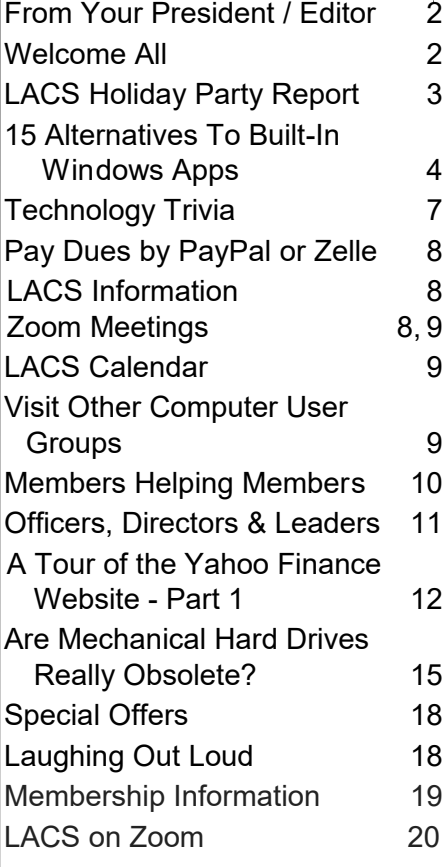

#### **APCUG EVENTS**

Watch your email for APCUG workshops and other upcoming events.

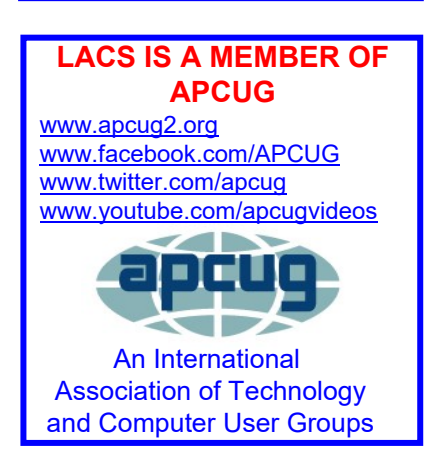

# **JANUARY 10, 2023 GENERAL MEETING**

**Meeting Time:** 7:00 to 9:00 PM — via Zoom **Socializing and Questions & Answers:** 6:30-7:00 PM **Topic: Cyber-Security in the Digital Age - Part I** 

**Speaker:** Norbert (Bob) Gostischa, APCUG

Speaker's Bureau (Video)

 Stephanie Nordlinger will play excerpts from Mr. Gostischa's November 12, 2022, APCUG talk from YouTube. You will have an

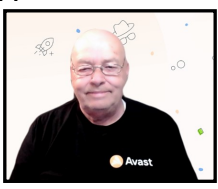

opportunity to discuss your experiences, and to ask questions about each subject he covers.

- **(1)** The most dangerous threats, especially Phishing and how to avoid it
	- **(2)** Your Digital Footprint
- **(3)** Tools (mostly free software) to make your computer or smartphone more secure and faster operating.

 Some members might want to try some of these programs and tell us their opinions: *CCleaner*, *Recuva*, *Patch My PC*, *Complete Internet Repair* (for non-ISP problems), *Speccy*, *Unchecky,* and password managers. Our February 14 meeting will cover additional security topics with slides from another presenter.

#### **Meet Our Presenter**

**Bob** retired years ago as a bank Vice President. As an APCUG Speaker, he traveled all over the U.S. to speak to computer and other clubs (including LACS) where people were interested in learning more about "Cyber and Personal Security." Avast did not employ him, but it paid his expenses when he spoke about its products, especially Avast Free Antivirus. Then he did Zoom meetings, including one for us on CCleaner's extra tools in February 2022. He also created a weekly [Security News Roundup](https://www.youtube.com/watch?v=hpmwKLRx6yE&list=PL1_9cbkt8g234vgMwj9ZVuEENx9XdI1oO) video blog. Bob lives in Meadow Lake, New Mexico. **Stephanie** is a former president and the current vice president of LACS.

**Tuesday, January 10, 7:00—9:00 PM Via Zoom 6:30—7:00:** Socializing and informal Q & A

LACS members on the PC groups.IO list will receive the Zoom link before or on **January 8**. Guests may ask for the link by emailing Leah Clark at leahjc@sbcglobal.net before or on **January 8.**

More information about LACS is at [www.lacspc.org.](http://www.lacspc.org)

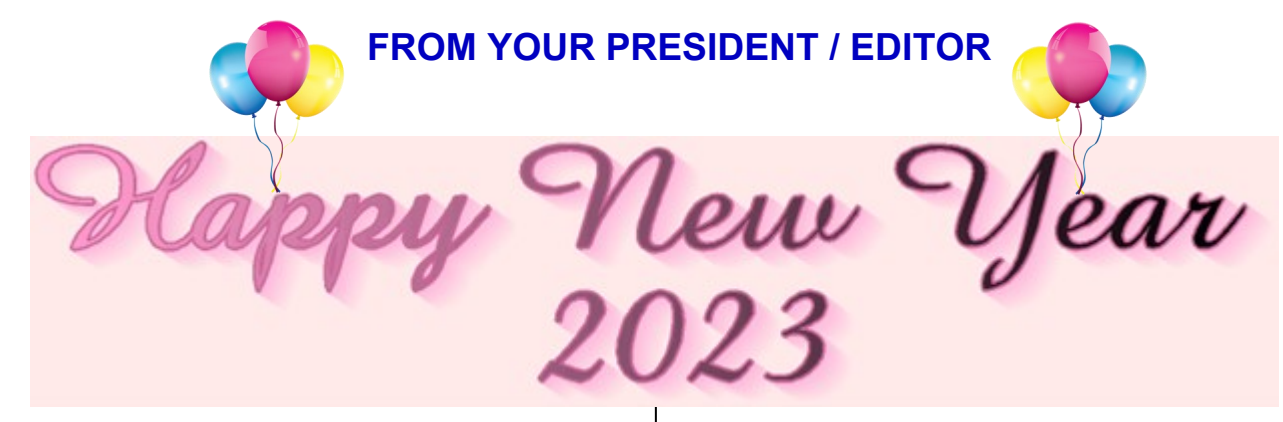

**MY WISHES FOR LACS IN 2023**

May all LACS members, their families and friends have a blessed and prosperous 2023.

May everyone be healthy, wealthy, and wise all year and beyond.

May LACS grow into an organization that will benefit all members.

May many members take on an active part to make LACS valuable to all members.

May LACS members share their interests in all technology, to continue to learn from, and to enjoy socializing with, like-minded people.

#### **TECHNICAL ADVANCEMENTS IN 2022**

**1. AI-powered cybersecurity —** Increase in cyberattacks force firms to search for tech solutions.

**2. 5G technology adoption —** 5G uploads, downloads, data transfers, and streams will be much faster. 5G boosts the Internet of Things (IoT).

**3. Internet of Behaviors (IoB) —** With this customer information, businesses can personalize their services to improve a customer's experience with the company.

**4. Artificial intelligence (AI) and machine learning —** AI may provide solutions in health, security, education, and to logistics and information technology.

**5. Metaverse —** Metaverse is described as the next evolution in social connectivity.

**6. Blockchain Technology —** Blockchain underpins cryptocurrencies, digital payment technologies, encryption, and gaming.

#### **7. Clean technology (cleantech)**

The top cleantech trends include rechargeable batteries, electric vehicles and motors, solar panel development, biofuel-powered turbo generators, and waste management technologies.

**8. Educational technology (edtech) —** Online classes can be made fun and engaging. Integrating AI into the teaching platforms personalizes the coursework, tracks students' learning styles, provides reports on their progress, and automates grading.

**9. Collaborative technologies —** Companies use collaborative technologies to recreate office settings, employee engagements, and workflows for remote working.

**10. Telehealth —** There is more investment in telehealth services, remote monitoring, diagnoses, evaluations, and doctor–patient consultations. Those with mental health concerns can contact online counsellors.

# **WELCOME TO LACS RENEWING MEMBERS**

**Gavin Faught,**  LACS Treasurer **Renewals (4)** Leonardo Israeli Regina Sims Virginia Cottrell-Thomas Hedy Zhang

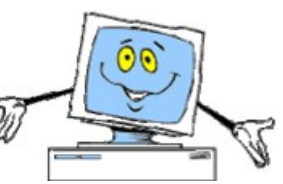

# **LACS HOLIDAY PARTY**

**December 10, 2022** By **Leah Clark,** LACS President/Editor Photos by **Stephanie Nordlinger**, LACS Vice President

 All of us who attended the LACS Holiday Party had a wonderful time. We thank LACS

board member, **Mark** Presky, for setting up and coordinating this event.

The food at Fu's Palace was delicious, and the room was nicely set up.

Mark and Marsha Presky

Especially enjoyable was the spirit of comradery among LACS members and spouses.

We celebrated the year 2022. Now we look forward to a successful LACS year in 2023 with learning and friendship.

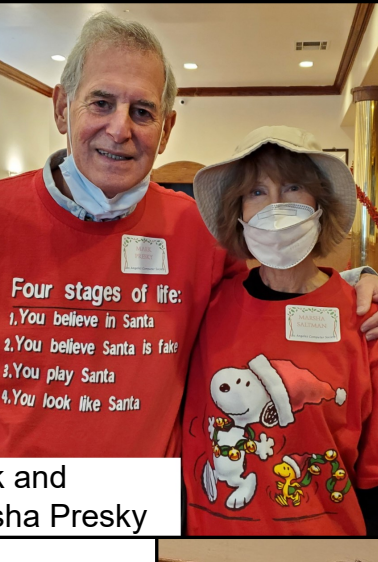

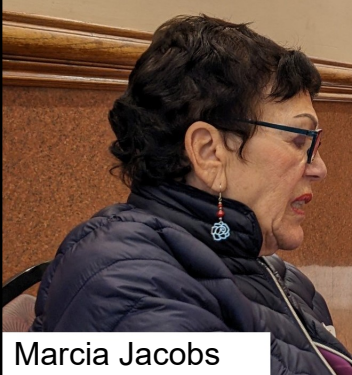

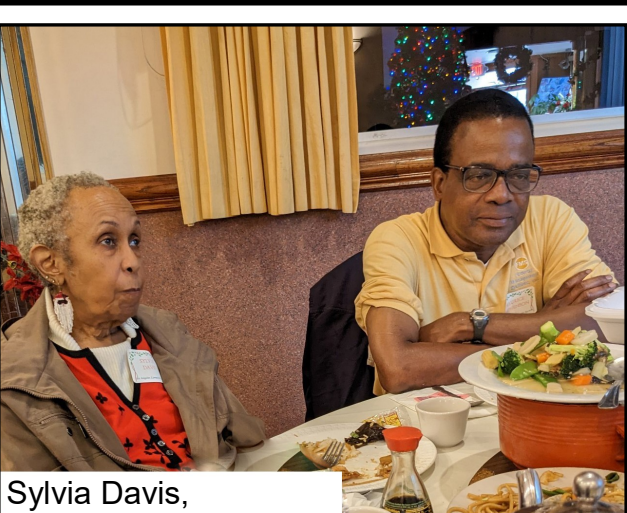

Maurice Stephenson

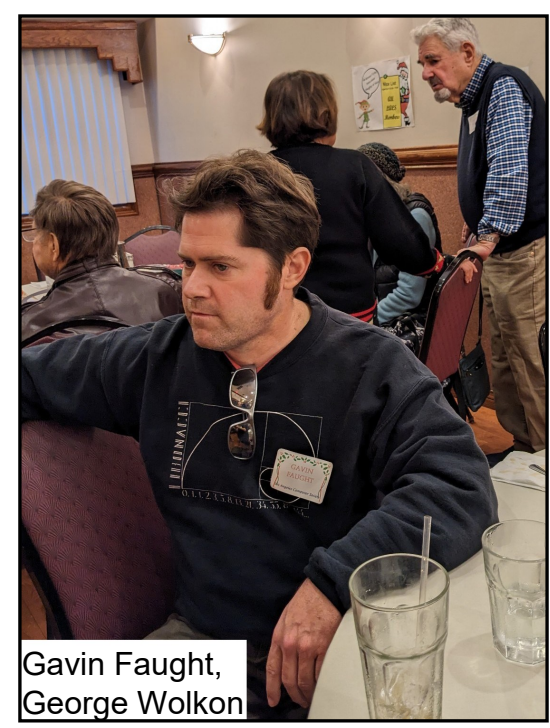

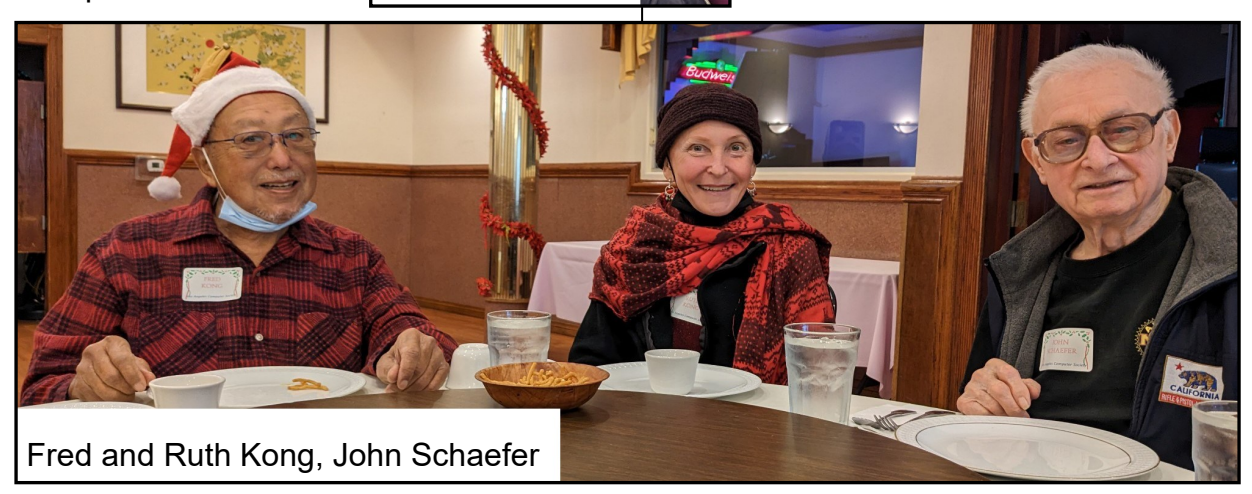

# **Page 4 User Friendly — The Los Angeles Computer Society January 2023**

# **[15 ALTERNATIVES TO BUILT](https://www.howtogeek.com/853581/super-charged-alternatives-to-native-windows-apps/)-IN [WINDOWS APPS](https://www.howtogeek.com/853581/super-charged-alternatives-to-native-windows-apps/)**

# By **[Jason Fitzpatrick](https://www.howtogeek.com/author/jasonfitzpatrick/)**

# [@JASONFITZPATRIC](https://twitter.com/jasonfitzpatric)

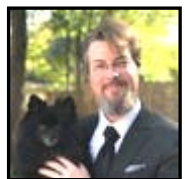

How-To Geek, Dec. 10, 2022

 It's wonderful that Windows ships with a pile of included apps for everything from taking notes to viewing media files, but they usually aren't the best options out there. Here are our favorite alternatives to the default Windows applications.

# **Why Change the Built-in Windows Apps?**

Why move away from using built-in Windows apps? While the apps included with Windows are great for when you need to do something quickly — like record a brief audio clip or look at a picture or two — they begin to show their limitations as you move into power user territory and start to lean on them.

All of our suggestions below are upgrade options that offer one or more improvements over the vanilla way of doing things in Windows. They're a great way to get more out of your experience. You don't have to uninstall the old Windows apps. You can start using them, perhaps changing file associations if need be. Don't like them? Just switch back or try a new alternative. Our suggested apps work great on Windows 10 and Windows 11.

Finally, two quick notes before we dive in. First, our suggested alternatives are free to use unless noted otherwise. Second, rather than list the specific application name our suggestions are replacing, we opted to list the general function.

Between Windows versions, there have been some odd naming choices (and even outright application replacements). But our picks stand the test of time, and we still prefer them over whatever various updates have been thrown our way.

# **Text Editing: Notepad++**

If you only need to open a text document once in a blue moon, you may get by without ever upgrading from notepad.exe to something fancier.

But we have pretty strong opinions around [here about Notepad.](https://www.howtogeek.com/795052/stop-using-notepad/) If you're using Notepad for anything more than the absolute most basic text functions, you owe it to yourself to upgrade to [Notepad++.](https://notepad-plus-plus.org/)

And if you're using Notepad as a catch-all note-taking system, seriously consider looking at [OneNote.](https://www.howtogeek.com/226363/the-beginners-guide-to-onenote-in-windows-10/) It's not a third-party alternative to Notepad, as it's a Microsoft product. It's a much better solution for taking notes, making lists, and organizing your life than Notepad alone.

# **File Search: Everything**

Windows file search is slow. Really, agonizingly, slow. If you need deep text and metadata search, you'll have to put up with the slowness (Alternatives that provide the same in-depth search are also pretty slow.)

But if you only use Windows file search to search for files and folders based on their names, then I insist you check out [Every](https://www.voidtools.com/)[thing.](https://www.voidtools.com/) It's a Windows file search alternative that uses file tables to perform lightning-fast file and folder searches.

It's so fast that you'll be startled by the speed the first time you use it. I love the speedy little app so much that I've been using it since Windows XP and can'[t imagine using Win](https://www.howtogeek.com/853380/i-cant-imagine-using-windows-without-the-everything-app/)[dows without it.](https://www.howtogeek.com/853380/i-cant-imagine-using-windows-without-the-everything-app/)

# **File Explorer: OneCommander**

There's nothing wrong with the basic Windows file explorer. But if you're a power user, slinging files this way and that, you'll quickly get tired of switching folders, trying to set folder tiles side by side, or otherwise forcing Windows file explorer to bend to your power user needs. In those situations, you need [an](https://www.howtogeek.com/205770/the-best-alternative-file-managers-for-windows-mac-and-linux/)  [upgraded file manager.](https://www.howtogeek.com/205770/the-best-alternative-file-managers-for-windows-mac-and-linux/)

# **January 2023 User Friendly — The Los Angeles Computer Society Page 5**

[OneCommander](https://www.onecommander.com/) is like Windows file explorer on steroids. You'll enjoy folder tabs, multi-pane views for easy folder management, favorites, color-based tagging to assist visual organization, rich file views, easy file previewing, etc..

If there's a helpful way to view and organize files, there's a good chance OneCommander has it. You can, for example, turn on colorcoded file pages so you can at-a-glance see which files have been recently created or modified and which have been sitting idle for weeks, months, or years. It's a powerful tool for people who do serious work with their files.

# **File Copy: Teracopy**

If there is one phrase I have said the most over the years while using the default Windows file handler, it's "What the hell is happening here?" Even with the upgrades to the file copy function over the years, it's still lackluster.

When you're moving more than a few files at a time — especially large files or a massive pile of little files — the default Windows file handler feels like a black box. You're stuck starting the process and are just hoping it completes properly without any hang-ups.

[Teracopy](https://redirect.viglink.com/?key=204a528a336ede4177fff0d84a044482&u=https%3A%2F%2Fwww.codesector.com%2Fteracopy&cuid=xid:fr1670698579aaa) solves that problem. It replaces the default Windows file handler, and when you move or copy files, you're not left wondering what is actually going on, but with a proper transfer report, including logging, file checks, and more. Never get stuck wondering where things went wrong or if the little progress bar will ever move - again.

#### **Photos: IrfanView**

[IrfanView](https://www.irfanview.com/) was created in 1996, and it sure looks like it was created in the 1990s. The interface has received a few updates, but there's nothing 21st-century looking about it.

IrfanView is an absolute workhorse. It will load dozens of image formats lightning fast. You can make basic edits, organize your photos, batch convert images, and even perform basic editing tasks with the application's built-in tools and the help of plugins.

Whether you just want an incredibly fast image viewer to help you rapidly move through photo directories, or you need to do more serious organization work, IrfanView is a sure bet.

Years ago, we said you should [replace](https://www.howtogeek.com/321997/why-you-should-replace-windows-default-image-viewer-with-irfanview/)  Windows' [default image viewer with](https://www.howtogeek.com/321997/why-you-should-replace-windows-default-image-viewer-with-irfanview/)  [IrfanView;](https://www.howtogeek.com/321997/why-you-should-replace-windows-default-image-viewer-with-irfanview/) that argument still stands up.

#### **Video: VLC**

We've mentioned a few suggestions so far that we'd consider "legendary" tier free apps, like Everything and IrfanView, but as far as name recognition goes it's tough to hold a candle to [VLC.](https://www.videolan.org/vlc/)

The free and open-source application will play just about anything you can throw at it. Old movie files you stuffed in a folder a decade ago, new video formats you just downloaded, you name it.

It'll even play a pile of music formats, too. You can even load live streams in, watch DVD videos, and more. It's ready to play whatever you have lying around. It really is [the Swiss Army Knife of media players.](https://www.howtogeek.com/173222/10-useful-features-hidden-in-vlc-the-swiss-army-knife-of-media-players/)

#### **Music: Foobar2000**

If you just want to open nearly any audio file under the sun and play it on demand, by all means, just grab a copy of the VLC above. It'll get the job done.

But if you're still living your best MP3 life, organizing, tagging, and cataloging your music collection, grab a copy of [Foo](https://www.foobar2000.org/)[bar2000.](https://www.foobar2000.org/) If the combination of the name and date doesn't give away the early 2000s origins of the app, nothing will. But don't let that put you off. It's an older app that still offers an easy-to-use, no-nonsense way to organize, tag, and enjoy your music.

If you have a ver*y* large collection of music, and you're breaking out in a cold sweat thinking about manually tagging every single file, do check out [MusicBrainz Picard,](https://picard.musicbrainz.org/) a powerhouse of music tagging automation.

# **Page 6 User Friendly — The Los Angeles Computer Society January 2023**

And finally, if you want something a little prettier than VLC or Foobar2000 can offer, we won't hold it against you if you opt to take [MusicBee](https://www.getmusicbee.com/) or [Dopamine,](https://digimezzo.github.io/site/) two very polished-looking music organizers, for a spin.

#### **Video Editing: Kdenlive**

For anyone serious about video editing above the bare-bones level of trimming videos, you need beefier video editing tools than what Windows offers.

If you're sitting down to make serious work of everything from a home video collage for a wedding or a work project you somehow got volunteered for, [Kdenlive](https://kdenlive.org/en/) is an open-source video editor that scales well from small project tinkering to full-on professional work.

If your aspirations are less wedding videos and more Hollywood, consider [DaVinci Re](https://www.blackmagicdesign.com/products/davinciresolve)[solve.](https://www.blackmagicdesign.com/products/davinciresolve) It's a very powerful platform you can use for free at home. It's built on the same bones as the bigger used-in-Hollywood suite Davinci Resolve Studio.

# **Sound Recording: Audacity**

[Audacity,](https://www.audacityteam.org/) another established open-source gem, is the kind of application everyone should download when they need to do any audio editing on Windows (or any of the other supported operating systems, for that matter.)

It's easy to use, lightyears ahead of basic Windows tools, and whether you need to simply trim some audio files and join them together or do complex mixing, it will help you get the job done.

#### **File Compression: 7-Zip**

For opening a zipped file you just downloaded, the built-in compression tool in Windows works just fine. In fact, if that's all you ever do you may not even realize there is a compression tool. Windows just opens zip files like folders. But for anything more advanced (including dealing with other compression archive types) you really do need a more sophisticated [compression tool.](https://www.howtogeek.com/325304/the-best-file-extraction-and-compression-tool-for-windows/) 7-[Zip](https://www.7-zip.org/) is free,

open-source, seamlessly integrated with the Windows shell, can handle over a dozen compression types, and includes a built-in file manager to both navigate and build archives.

#### **Screen Capture: Snagit**

Windows has a built-in snipping tool that will suffice if you just need it now and then. But if you're routinely taking screenshots, capturing animations or videos of what is on your screen, you need something more powerful.

TechSmith has been making screen capture software for decades, and it shows in the polish and ease-of-use you get with the [Snagit](https://techsmith.z6rjha.net/c/156932/489437/5161?subId1=htg&subId2=853581&sharedid=&u=https%3A%2F%2Fwww.techsmith.com%2Fscreen-capture.html&subId3=xid:fr1670698579aab) software. It's dead simple to [capture](https://www.howtogeek.com/226280/how-to-take-screenshots-in-windows-10/)  [some or all of your screen,](https://www.howtogeek.com/226280/how-to-take-screenshots-in-windows-10/) quickly crop and annotate it, create animations and video, and even include input from your webcam and/or microphone. From simple snapshots to creating quick clips to help people in your organization learn a new workflow, it has everything you need.

If the \$63 price tag is a bit rich for your blood (and the app comes with more features than you need), you can get a lifetime license for [FastStoneCapture](https://www.faststone.org/FSCaptureDetail.htm) for \$20. And for free options, check out some lighter alternatives like [Flameshot](https://flameshot.org/) and [Greenshot.](https://getgreenshot.org/)

#### **Disk Cleanup: CCleaner**

Over the years, the built-in Windows Disk Cleanup tools have matured remarkably. From Windows XP to Windows 11, Disk Cleanup has gone from "That's it?" to "That's not bad." But there has always been room for improvement, and [CCleaner](https://www.anrdoezrs.net/links/3607085/type/am/sid/853581-xid-fr1670698579aac/https:/www.ccleaner.com/) has been there since 2003 to fill in the gap—and [it just keeps](https://www.howtogeek.com/820107/ccleaner-on-windows-is-now-more-useful-than-ever/)  [getting better.](https://www.howtogeek.com/820107/ccleaner-on-windows-is-now-more-useful-than-ever/)

The application cleans up the messes other apps create (and leave behind after you remove them), helps clear away the perpetually accumulating detritus Windows, web browsers, and other apps leave behind, and otherwise goes above and beyond what Windows can do by itself.

And, even in cases where there is a way to do what CCleaner is doing using built-in Windows tools, those tools are spread out all over the place and not as straightforward to use.

#### **Windows Snapping: FancyZones**

Windows supports basic windows snapping, but there's nothing too sophisticated or fancy about it. You can shell out for a premium solution like [DisplayFusion](https://www.displayfusion.com/) (which is overkill for a single monitor, but a must-have tool for multimonitor users), but you don't have to.

For improved window snapping, you can skip the built-in functionality and upgrade it by downloading [FancyZones.](https://click.linksynergy.com/deeplink?id=2QzUaswX1as&mid=24542&u1=htg/853581|xid:fr1670698579aad&murl=https%3A%2F%2Flearn.microsoft.com%2Fen-us%2Fwindows%2Fpowertoys%2Ffancyzones) The lightweight app is [part of the Microsoft PowerToys pack,](https://www.howtogeek.com/665780/all-microsofts-powertoys-for-windows-10-explained/) so you can scoop up not just enhanced window snapping, but tons of additional upgrades as well.

If you'd like to check out another free option, do take a peek at [AquaSnap.](https://www.nurgo-software.com/products/aquasnap)

#### **Anti-Malware: Malwarebytes**

Along with disk cleanup, anti-virus is an area where Windows has grown exponentially over the years. From having nothing but third-party solutions to filling in the void, Windows Defender is doing a solid job.

But there's always room for improvement, and [Malwarebytes is a fantastic program to](https://www.howtogeek.com/230158/how-to-run-malwarebytes-alongside-another-antivirus/)  [run alongside Windows Defender](https://www.howtogeek.com/230158/how-to-run-malwarebytes-alongside-another-antivirus/) or another [antivirus solution.](https://www.howtogeek.com/794451/best-antivirus-software/) It offers a well-rounded anti-malware experience with a particularly strong showing in the anti-Possibly Unwanted Programs (PUPs) department. We give it [high](https://www.howtogeek.com/225385/what%E2%80%99s-the-best-antivirus-for-windows-10-is-windows-defender-good-enough/)  [marks all around,](https://www.howtogeek.com/225385/what%E2%80%99s-the-best-antivirus-for-windows-10-is-windows-defender-good-enough/) especially in the [malware/](https://www.howtogeek.com/howto/2875/remove-malware-quickly-with-malwarebytes-anti-malware/) [PUP removal department.](https://www.howtogeek.com/howto/2875/remove-malware-quickly-with-malwarebytes-anti-malware/)

#### **Remote Desktop: Team Viewer**

Windows' baked-[in remote desktop](https://www.howtogeek.com/752040/how-to-turn-on-and-use-remote-desktop-on-windows-11/) function isn't terrible, and millions of people use it daily in personal and, especially, corporate settings.

But if you're not dealing strictly with knowledgeable users, deploying a remote desktop can be a bit of a hassle. If you're a regular

How-To Geek reader, there is a very good chance you're the go-to tech support person in your circle of friends and family.

That means you spend a lot of time troubleshooting, and a lot of time fielding calls. When you need to remote desktop into somebody's PC to figure out what exactly they're describing — "The files are *in* the computer!" Then the last thing you want to do is try and walk them through setting up a remote desktop.

This is where Team Viewer really shines. It's easy to use on your own PC, it's easy to use on your mom's PC, and if it isn't already installed on your mom's PC, then getting from not-installed to installed is trivial. If you're a one-person tech support operation, you need it.

#### Go to 15 Super-[Charged Alternatives to](https://www.howtogeek.com/853581/super-charged-alternatives-to-native-windows-apps/)  Built-[in Windows Apps \(howtogeek.com\)](https://www.howtogeek.com/853581/super-charged-alternatives-to-native-windows-apps/)  for links to details on the listed apps.

# **The underlined text in this article are links to more information.**

*Jason Fitzpatrick is the Senior Smart Home Editor at How-To Geek. He has over a decade of experience in publishing and has authored thousands of articles at How-To Geek, Review Geek, LifeSavvy, and Lifehacker. Jason served as Lifehacker's Weekend Editor before he joined How-To Geek.* ❖

# **TECHNOLOGY TRIVIA**

**Q**—With over 17 million units produced, what was the highest selling single model of personal computer ever?

**A**—The Commadore 64, an 8-bit home computer introduced in January 1982 by Commodore International. It was first shown at the Consumer Electronics Show, January 7–10, 1982, in Las Vegas. Did any LACS members have one? ❖

# **LACS INFORMATION**

# **PAY DUES BY PAYPAL OR ZELLE**

**To pay by PayPal,** go to this link: [www.paypal.com/paypalme/00001024](http://www.paypal.com/paypalme/00001024) and then click on **Send**. You'll be asked to log in to your PayPal account or sign up for an account so that PayPal will know where to get the money to send. Follow the prompts. Once you have entered your dues amount, click on **Add a note**. Tell us of any updated information: physical address, email address, phone number, and what type of dues you are paying: regular, electronic *User Friendly*, etc. or if you don't want your contact information published in the roster.

**To pay by Zelle,** log into your bank with your username and password.

Select **Transfer Money > Send Money with Zelle.** Follow the instructions. The name of the recipient is **Los Angeles Computer Society.** Select **Send by email**. The email address is:

**lacomputersociety@gmail.com**. The wording may be a little different on your bank's site. Email questions to Gavin at amfaught@gmail.com

# **HOW TO JOIN LACS'S MAIL LIST**

LACS now has **one** active general list: [PC@LACS.Groups.IO.](mailto:PC@LACS.Groups.IO) Use this email address to ask questions, to offer any comments or suggestions, and to conduct official LACS business.

New LACS members should receive an invitation to join our list with two weeks to accept. LACS members who want to join the list should send an email to

[LACS+subscribe@Groups.IO](mailto:LACS+subscribe@Groups.IO) from the email address they want to use with their name and phone number. Stephanie, our Groups.IO Coordinator, will check your membership and add you to the PC list. You can contact her at nordlacs@AOL.com

# **FIX YOUR PC FOR FREE?**

LACS member and presenter, **Jim McKnight**, has an open

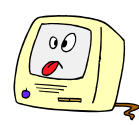

offer to LACS members to diagnose, repair, disinfect, or upgrade members' PC's for free. There are certain limitations to Jim's offer, so see the details by clicking the "Fix my PC for Free?" link at [www.jimopi.net.](http://www.jimopi.net)

Non-members can wisely invest in a oneyear new regular LACS membership (\$40.00), and Jim will fix your PC problem, too. Contact Jim for specific considerations.

# **HOW TO CHANGE YOUR CONTACT INFORMATION**

Go to [www.lacspc.org.](http://www.lacspc.org) Click on **Member Forms** in the bar under the picture. Under **Membership Update,** select **Click Here** to select either the DOC or PDF form. Fill it out, and email it with your changes to Membership@lacspc.org or snail-mail it to

Los Angeles Computer Society 11664 National Blvd. #343 Los Angeles, CA 90064-3802.

# **ATTENDING A ZOOM MEETING**

LACS members who are on our PC email list will receive a link, meeting ID, Passcode, and instructions to attend the LACS general meetings a couple of days before the meeting. **Please let Leah Clark know by the morning of the meeting if you don't have it or have any problem.** 

You can put an icon to the link on your desktop so it's handy at meeting time.

- 1. Right-click a blank spot on your desktop.
- 2. Select **New** from the drop-down menu.
- 3. Select **Shortcut**.
- 4. Type or copy and paste the link in the box that says "Type the location of the item."
- 5. Click **Next**.
- 6. Type a name for the shortcut.

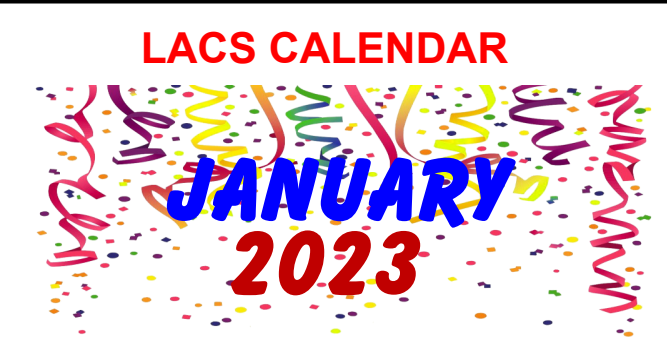

**LACS Board Meeting**

**Date:** Monday, January 2, 2023 **Time:** 7:00 P.M. (Open from 6:30 P.M.) **Place:** Wherever you are via Zoom Please log in early so we can start on time.

**LACS General Meeting**

**Date:** January 10, 2023 via Zoom **Time:** 7:00 P. M. (Open from 6:30 P.M.) **Place:** Wherever you are via Zoom Please log in early so we can start on time.

**January 1:** New Year's Day **January 2: LACS Board Meeting January 10: LACS General Meeting January 16:** Martin Luther King Jr. Day **January 22:** Chinese New Year of the Rabbit

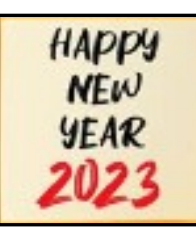

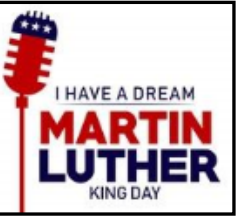

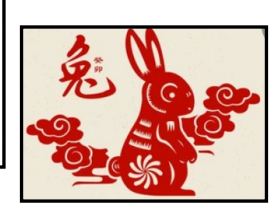

# **VISIT OTHER COMPUTER USER GROUPS**

Check out the URL below for information for visiting other user groups' Zoom and hybrid meetings. See a list of groups open to other groups, and for tips and ideas for using and joining Zoom meetings.

[https://apcug2.org/tech](https://apcug2.org/tech-things-to-learn-while-sheltering-in-place/)-things-to-learn-while[sheltering](https://apcug2.org/tech-things-to-learn-while-sheltering-in-place/)-in-place/

# **UPCOMING EVENTS**

**January 10:** Cyber-Security in the Digital Age - Part I

**February 14: Cyber-Security in the** Digital Age - Part II

Check your email and User Friendly for updates to this schedule.

# **ZOOM MEETINGS**

Members on our PC email list will receive, via email, an invitation to join LACS Zoom general meetings. Click on the URL in the invitation before the meeting and follow the prompts.

Contact Leah Clark at leahic@sbcglobal.net if you have any questions or if you don't receive the link by the morning of the meeting day.

# **ZOOM RECORDINGS**

**LACS members will receive links to the recordings of Zoom meetings via email.** 

# **HYPERLINKS**

Underlined text (blue in the colored editions) in User Friendly usually means it's a hyperlink to a website. Copy and paste it into the address bar, or click on the link on the online version to see the reference.

# **USER FRIENDLY BACK ISSUES AND INDEXES**

To see back issues of *User Friendly,* go to [http://www.lacspc.org/category/user](http://www.lacspc.org/category/user-friendly/)[friendly/.](http://www.lacspc.org/category/user-friendly/)

For indexes to past issues, go to [https://www.lacspc.org/category/uf](http://www.lacspc.org/category/uf-index/)-index/

To find a specific article or topic, use the search box on the top right.

#### **Page 10 User Friendly — The Los Angeles Computer Society January 2023**

# **MEMBERS HELPING MEMBERS**

LACS members volunteer to help other members solve hardware and software problems by telephone or during the hours listed below. Select the topic from the list and then contact a person whose number is listed next to it.

**Find a helper's email address and phone number on your roster**. If you don't have your roster, call 424-261-6251. Only members in good standing may receive a roster. We hope you find this LACS free service useful.

**If you are experienced using a particular program or hardware, please volunteer to be a consultant. You don't have to be an expert.** To volunteer for this list or to make corrections, please email Leah Clark at  $\text{leahic@sheelobal.net}$  or call her at 424-261-6251.

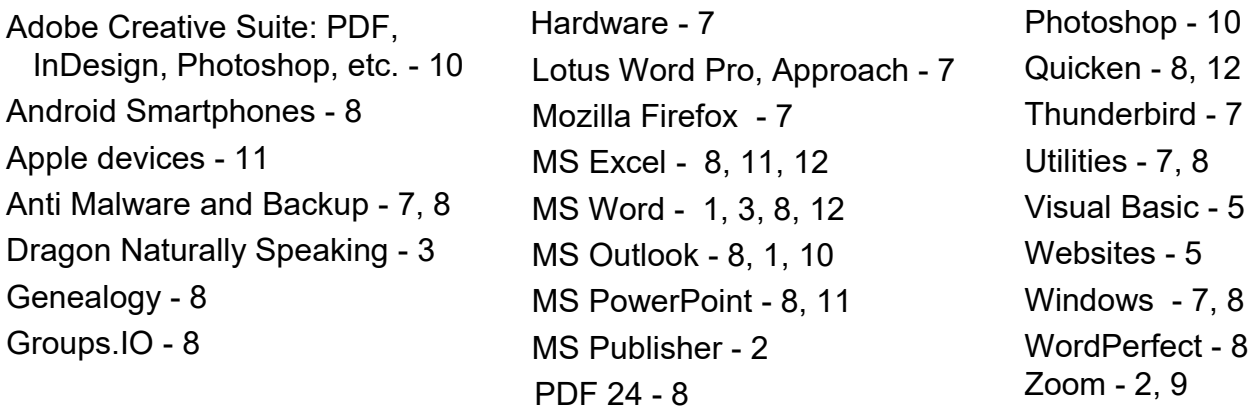

|                |                       | <b>Preferred Time for Phone Calls</b> |           |
|----------------|-----------------------|---------------------------------------|-----------|
| <b>Number</b>  | <b>Name</b>           | From                                  | To        |
| 1              | Beckman, Loling       | 10:00 AM                              | 6:00 PM   |
| $\overline{2}$ | Clark, Leah           | 7:00 AM                               | 5:00 PM   |
| 3              | Hershman, Irv         | 11:00 AM                              | 11:00 PM  |
| 5              | lalongo, Gilbert      | $9:00$ AM                             | 5:00 PM   |
| 7              | McKnight, Jim         | $8:00$ AM                             | $7:00$ PM |
| 8              | Nordlinger, Stephanie | $9:00$ AM                             | 5:00 PM   |
| 9              | Presky, Mark          | Any                                   | Any       |
| 10             | Rozek, E. J.          | Noon                                  | 8:00 PM   |
| 11             | Van Berkom, Paula     | $9:00$ AM                             | 5:00 PM   |
| 12             | Wilder, Joan          | $9:00$ AM                             | $9:00$ PM |
|                |                       |                                       |           |

**Note:** Times are Pacific Times

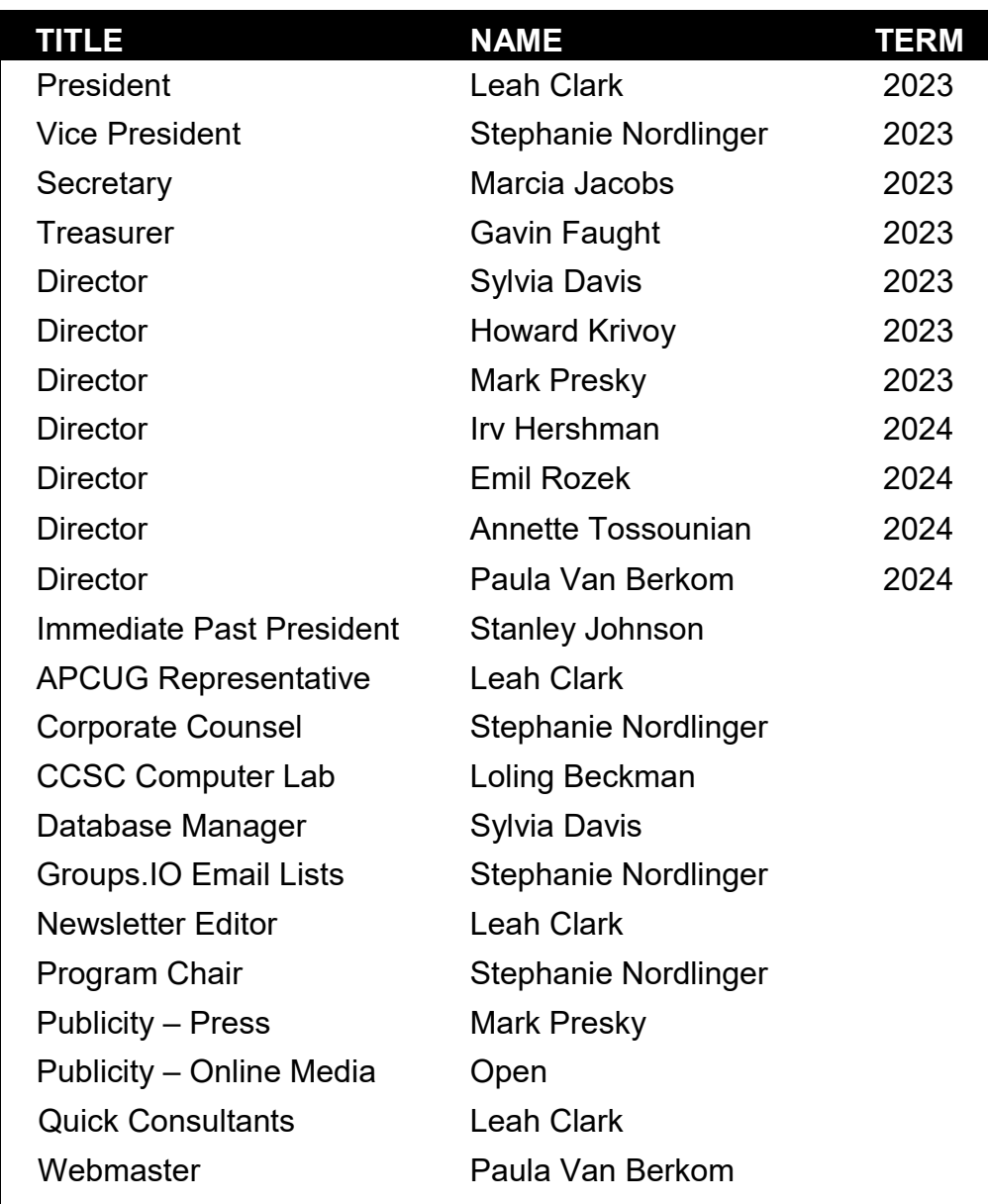

# **OFFICERS, DIRECTORS AND LEADERS**

**Mailing Address:** 11664 National Blvd., #343, Los Angeles, CA 90064-3802  **Website:** [www.lacspc.org](http://www.lacspc.org)

 **Contact the President/Editor at 424-261-6251**. Follow the prompts. This is a Google Voice number.

Please use your roster for **email addresses and phone numbers** to contact any officer, board member or other member, or you may leave a message at the above number. If you don't have your roster, please contact Leah Clark at **leahjc@sbcglobal.net** and she will email you a copy. Only LACS members may receive a roster.

#### **Page 12 User Friendly — The Los Angeles Computer Society January 2023**

# **A TOUR OF THE YAHOO FINANCE WEBSITE PART 1 OF 2**

By **Tom Burt**, Vice President Sun City Summerlin Computer Club, NV <https://www.scscc.club> tomburt89134 (at) cox.net

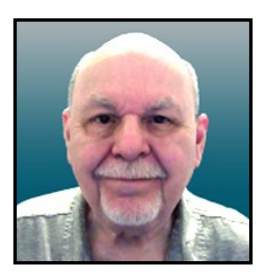

#### **Introduction**

Among my various activities for my Computer Club, I moderate the Internet Investing SIG. A key part of those meetings is looking at the financial markets and also individual stocks and funds. My favorite website for doing that is the **Yahoo Finance** site: [https:/finance.yahoo.com.](https://finance.yahoo.com) I also use Yahoo Finance extensively to track my stock and fund holdings and follow other stocks and funds I'm interested in. This month and next, we'll tour the Yahoo Finance site. There's way too much to cover in a single article.

Yahoo was founded in 1994 and operates as a web portal, search engine, email, and news service. Yahoo has had several owners over time. In May 2021, Verizon sold 90% of its stake in Yahoo to Apollo Global Management, a leading American investment management company. In my opinion, Yahoo Finance is one of Yahoo's true gems.

# **How to Get Set Up**

You can use the Yahoo Finance website for free without a Yahoo account, but you need a free Yahoo account to set up watch lists and portfolios. First, go to <http://login.yahoo.com> and then choose Create Account. Next, follow the prompts to set up a login ID and password. Once this is done, you will also have a web-based email account on Yahoo.com. This might be handy to use for online shopping.

Once you've signed in to Yahoo.com, you will remain signed in until you explicitly sign out.

Browse to [https://finance.yahoo.com,](https://finance.yahoo.com) sign in if necessary, and you will see the Yahoo Finance home page. *See the screenshot below*.

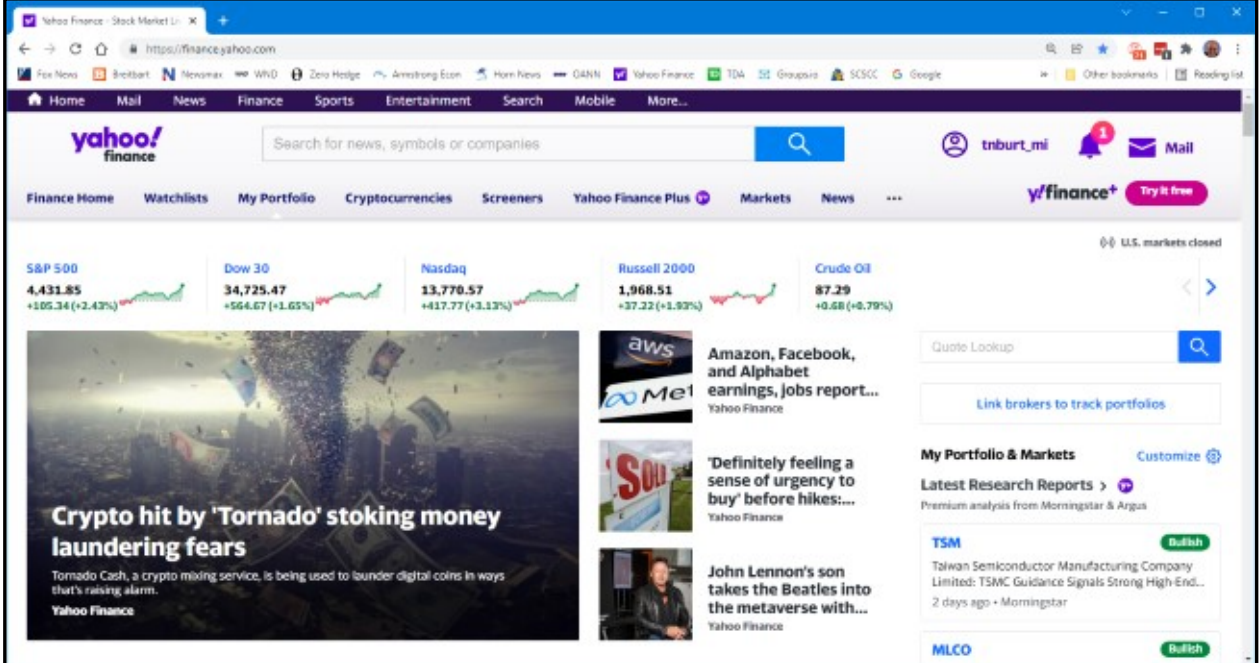

#### **January 2023 User Friendly — The Los Angeles Computer Society Page 13**

# **Yahoo Finance Home Page**

At the top of the home page is a gray band with links for Finance Home, Watchlists, Portfolios, Cryptocurrencies, Screeners, Yahoo Finance Plus, Markets, News, and others under the "…". **Finance Plus** is a two-tier premium service. This gray band stays visible at all times.

Hovering over the purple bell at the top right displays a scrollable list of news items. You can also hover over the Mail icon at the top right to display a scrollable list of the Subject lines of recent emails sent to your Yahoo.com email address.

# **Yahoo Finance Home Page**

At the top of the gray band is a search window. You can enter a phrase, company, security name, or security symbol, press the Enter key or click the blue magnifying glass icon. A scrollable list of security symbols and news articles will display. Clicking one of the items in the list will show the security summary screen (if you click on a stock symbol) or the news article.

The home page also displays the current prices of various major indexes and other indicators such as crude oil, gold, and silver prices, the 10-year bond yield, the value of the dollar against various foreign currencies, and the price of Bitcoin. The blue < and > icons let you pan through the indicators.

Below the indicators, the Finance Home page is divided into two panes. The lefthand pane links news items, and the righthand pane displays a customizable set of your portfolios and market summaries. You can scroll down the page to see all of this information.

As with most "free" websites, throughout Yahoo Finance there are many links to news articles and videos interspersed with "sponsored content" and ads. This content constantly evolves throughout the day.

# **Data on Stocks, Funds, Currencies, and More**

To see extensive details about a specific stock, commodity, or fund, enter that security's name or symbol into the search window, press enter, and then choose the item in the result list for that security. For example, we can enter "Toyota" in the search window and then, in the result list, click the result row with "TM Toyota Motor Corporation." That will display Toyota's financial information summary page. *See the screenshot on the next page*.

# **Toyota Summary Page**

The scrollable Summary page shows a great deal of information. At the top is the current or closing price, the day's gain or loss compared to the previous day's close, along with the percent gain or loss. Also displayed is the latest after-hours price if the stock trades after the markets close. At the upper left is a panel of trading statistics such as the Previous day's closing price, the Open, Bid, and Ask prices, the day's price range, the 52-week price range, and the day's volume of shares traded.

Also displayed are some key fundamental data such as the Market capitalization, Beta (volatility), Price to earnings (PE) ratio, Earnings per share (for the trailing twelve months), and Forward dividend and yield. There's also a mini chart that, by default, shows the day's price graph. This can be configured for longer time intervals, or you can click the Full-screen option to display the Interactive Chart view (more on this below.)

#### **Page 14 User Friendly — The Los Angeles Computer Society January 2023**

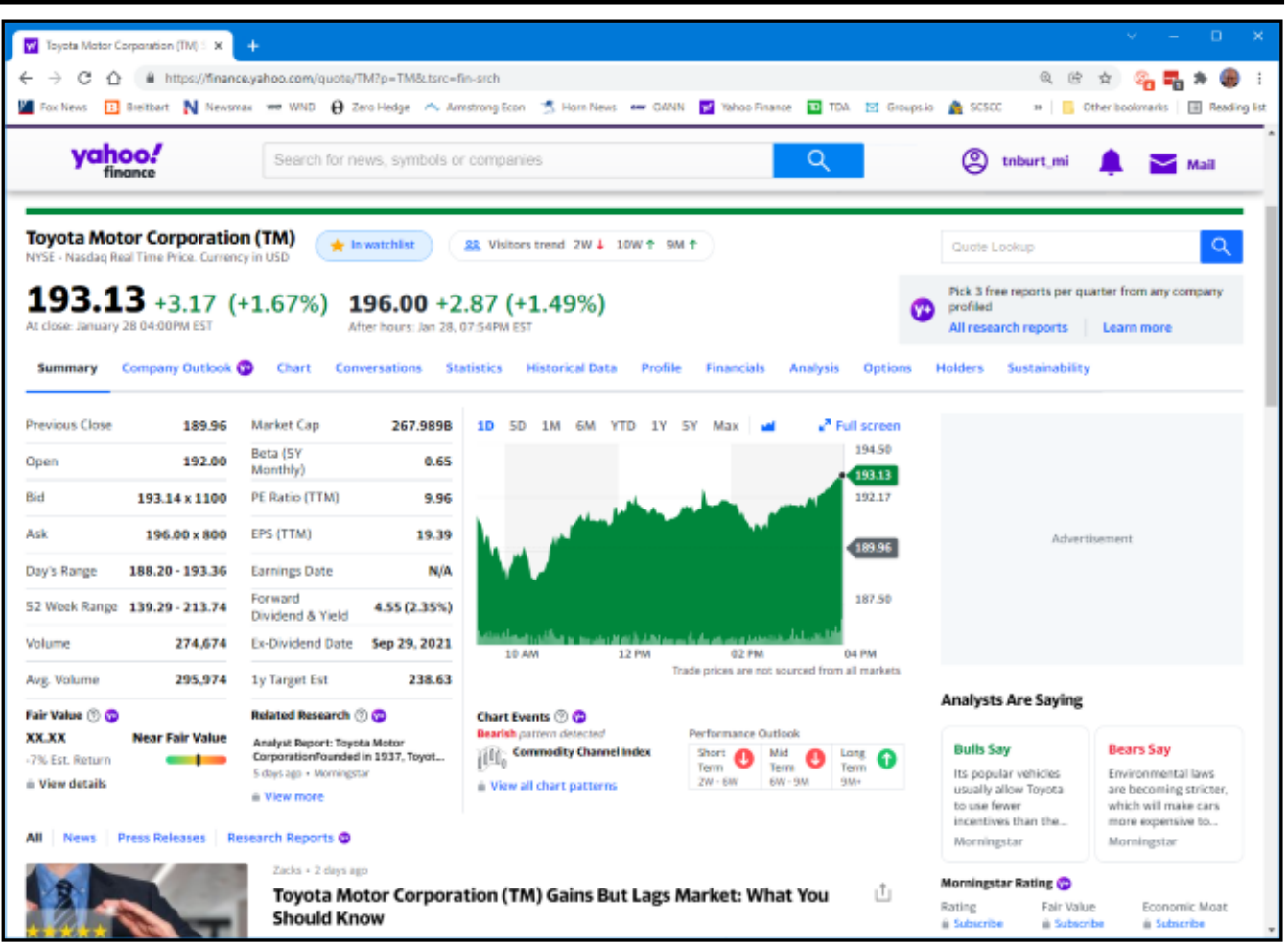

Scrolling down the page shows news articles in the lefthand pane and extensive information about security in the righthand pane.

Above the Summary data is a set of links, including Charts, Conversations, Statistics, Historical Data, Profiles, Financials, Analysis, Options, and Holders. Each of these links displays a page with extensive information. I can't cover all of these in this article, but let's look at the Interactive Chart. You can reach this by clicking the Chart link or the Full-screen icon in the mini-chart. The Interactive Chart page will then display.

#### *See the screenshot on the next page*.

# **Toyota Interactive Chart (past six months)**

The Interactive Chart page shows a plot of the daily price of a security over a date/time range. You can choose a predefined date/time range (1 day, 5 days, 1 month, 3 months, 6 months, 1 year, 5 years, or Max), or you can set up a custom date range.

You can choose the format of the price graph (Line, Area, Candle, Hollow Candle, Bar, Colored Bar). In the screenshot, I've selected the Colored bar, which shows the open, high, low, and close, and whether the security was up (green) or down (red) on the day.

Vertical lines at the bottom of the graph indicate daily volume and whether the security was up or down.

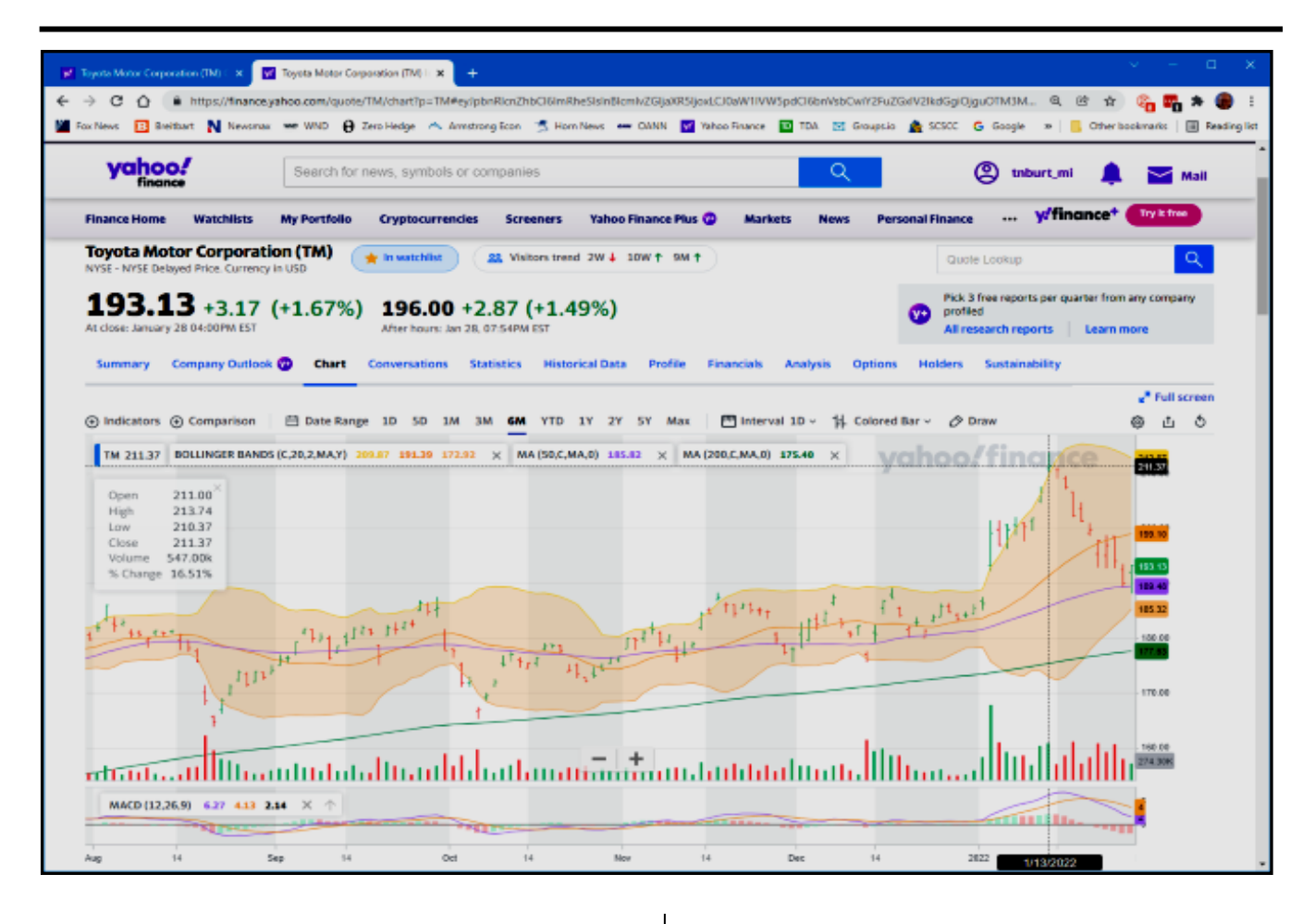

Above the graph at the left edge is an Indicators widget which lets you add a variety of technical indicators, such as moving averages, Bollinger bands, a MACD momentum indicator, and many others. Once these indicators are selected and configured, they are displayed on the chart for any security viewed. For example, in the chart shown above, I have the Bollinger bands (20-day moving average bounded by the second standard deviations of that moving average), 50-day moving average (purple), and 200-day moving average (green), and the MACD (a momentum indicator).

Alas, in four pages, we've just scratched the surface of Yahoo Finance's features. In Part 2, we'll look at how to set up Portfolios and Watch Lists and how to set up custom views of those lists. ❖

# **[ARE MECHANICAL HARD DRIVES](https://www.howtogeek.com/852047/are-mechanical-hard-drives-really-obsolete/)  [REALLY OBSOLETE?](https://www.howtogeek.com/852047/are-mechanical-hard-drives-really-obsolete/)**

By Sydney Butler [@GENDOWASRIGHT](https://twitter.com/GendoWasRight) How-To Geek, Dec. 6, 2022

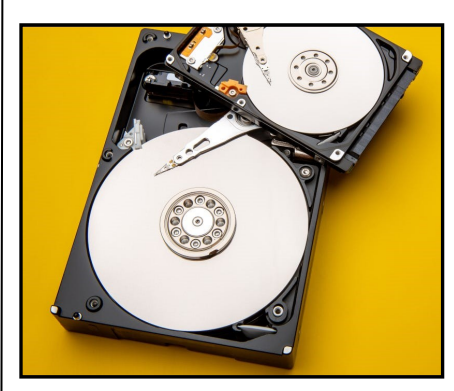

*[kckate16/Shutterstock.com](https://www.shutterstock.com/image-photo/hard-disk-drive-open-cover-computer-2121180770)*

Mechanical drives aren't the best choice for running operating systems and applications anymore, but these devices do have

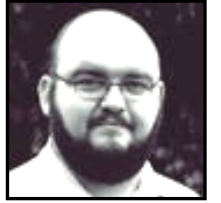

# **Page 16 User Friendly — The Los Angeles Computer Society January 2023**

plenty of advantages in their own right. They are still improving with new technological breakthroughs.

Fondly referred to as "spinning rust" among some computer nerds, mechanical hard drives seem almost quaint compared to hyper-fast SSDs. Yet, the idea that mechanical hard drives are ready for the trash pile may be more than a little premature.

#### **Mechanical Drives Are Still Getting Faster**

Most of you reading this probably have experienced mid-range hard drives that spin between 5400 and 7200 RPM, with transfer speeds between 100-120 Megabytes per second. However, that's not nearly as fast as hard drives can go.

Higher-end drives easily exceed 200 MB/s regarding sequential [read and write speeds.](https://www.howtogeek.com/758772/what-are-read-write-speeds-and-why-do-they-matter/) 10,000 RPM mechanical hard drives often have sustained transfer rates around the 250 MB/s mark. While this is still much slower than an SSD, it's still fast enough for many applications and uses.

Best of all, it doesn't seem engineers and scientists have reached the limit of HDD technology either. Seagate's [MACH.2 tech](https://www.seagate.com/gb/en/innovation/multi-actuator-hard-drives/)[nology](https://www.seagate.com/gb/en/innovation/multi-actuator-hard-drives/) essentially stuffs two hard drives into one unit, offering speeds up to 524 MB/s for sustained sequential transfers. If you know anything about [SATA III SSDs,](https://www.howtogeek.com/657972/nvme-vs.-sata-which-ssd-technology-is-faster/) you'll know that this is pretty close to the top speeds possible using a SATA interface.

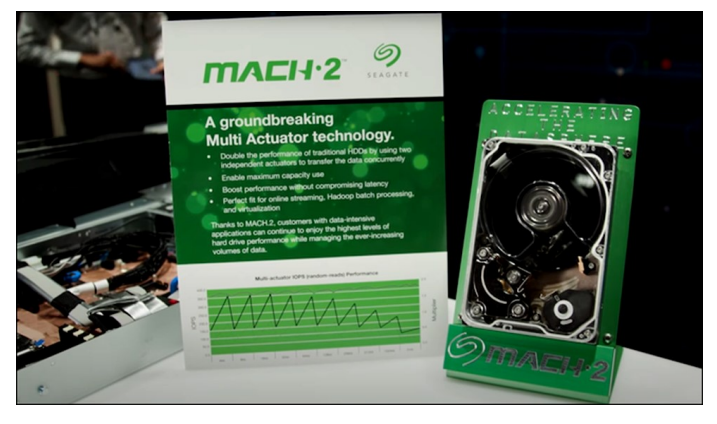

*Seagate*

These MACH.2 drives also come in massive capacities, such as 14TB, at a much lower price per Gigabyte than a comparable SSD. Arrange MACH.2 drives into a suitable RAID array, and you can see speeds measured in gigabytes per second, competing with M.2 SSD performance but at a better pergigabyte price.

Obviously, there are many other benefits that [SSDs](https://www.howtogeek.com/775303/best-internal-ssd/) offer beyond speed, but for data centers, [media servers,](https://www.howtogeek.com/215400/how-to-turn-your-computer-into-a-dlna-media-server/) and numerous other use cases, mechanical drives will be appealing for many years to come.

# **Hard Drives Keep Getting Bigger**

The largest M.2 SSD you can buy as we write this comes in at 8TB. That's more space than most people need, but it's a far cry from how much space the largest hard drives offer. Of course, we're talking about the capacities of single-drive units that anyone can buy off the shelf. There are massive SSD volumes in data centers, just as there are massive mechanical drive arrays. Here, we're talking about storage solutions that you might actually order from Amazon for personal use.

In May of 2022, Western Digital announced [26TB hard drives.](https://www.techtarget.com/searchstorage/news/252518088/Western-Digital-ups-the-ante-with-26-TB-HDDs-new-SSDs) Seagate announced 30TB drives slated for 2023, and [50TB+](https://www.tweaktown.com/news/87544/seagate-announces-30tb-hdds-coming-in-mid-2023-bigger-50tb-2026/index.html) drives slated for 2026. Seagate's technology roadmap puts a target on 120TB drives alongside the multi-actuator technology that makes MACH.2 drives so fast.

While we expect SSDs to become much cheaper per gigabyte over time, as they've already done, it may be quite some time before they overtake mechanical drives in terms of cost-per-gigabyte!

# **Hard Drives Are the Best Mass Storage Solution**

Some types of media don't benefit from the speed or other side-[benefits of going solid](https://www.howtogeek.com/howto/45359/htg-explains-whats-a-solid-state-drive-and-what-do-i-need-to-know/)  [state.](https://www.howtogeek.com/howto/45359/htg-explains-whats-a-solid-state-drive-and-what-do-i-need-to-know/) Backups, media files, and anything that isn't an application or application data

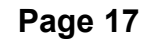

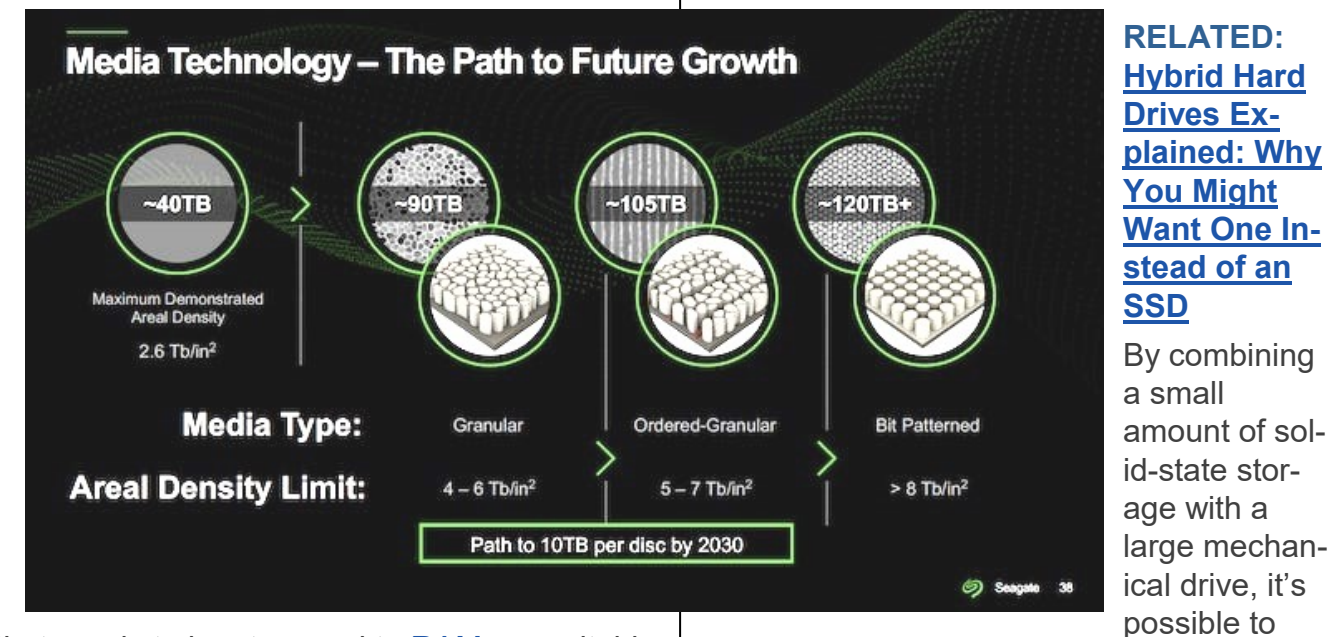

that needs to be streamed to **[RAM](https://www.howtogeek.com/697659/what-is-ram-everything-you-need-to-know/)** are suitable for storage on a mechanical drive.

SSDs might be worse for long-term cold data storage than mechanical drives, although even hard drives suffer from "[bit rot](https://www.howtogeek.com/660727/bit-rot-how-hard-drives-and-ssds-die-over-time/)." Recovering data from a mechanical disk platter in a [failed drive](https://www.howtogeek.com/341268/what-to-do-when-your-hard-drive-fails/) may be possible when a failed SSD is unreadable.

Most importantly, as long as the speed limitations of the mechanical drive aren't an issue, hard drives still rule the roost when it comes to cost-per-gigabyte for online storage. By "online" we mean connected storage you can access as you need it, as opposed to tape drive backup or optical disc backups, which might be cheaper but less convenient.

To review the best hard drives of 2022, go to [https://www.howtogeek.com/820962/best](https://www.howtogeek.com/820962/best-internal-hard-drives/)[internal](https://www.howtogeek.com/820962/best-internal-hard-drives/)-hard-drives/

# **Hybrid Drives Have Their Place**

Somewhat ironically, mechanical hard drives have also benefited from SSD technology in the form of "hybrid" [hard drives.](https://www.howtogeek.com/195262/hybrid-hard-drives-explained-why-you-might-want-one-instead-of-an-ssd/) These drives contain a small amount of fast flash memory that acts as a data cache. The firmware in the drive intelligently pre-loads data you use frequently or are likely to use next and keeps it ready in the SSD segment of the device.

improve the drive's performance while keeping its costs down. We expect hybrid drive technology to further extend how relevant mechanical drives are in data centers and some personal computers.

# **Mechanical Drives Are Here to Stay (For Now)**

While "spinning rust" drives might feel like yesterday's technology, it's actually a technology that's being pushed forward with plenty more to offer in the future. The main places we've seen such drives disappear are in mobile devices such as laptops. After all, a major weakness of mechanical drives is impact damage, which makes SSDs perfect for a tablet, laptop, or smartphone.

[External mechanical drives](https://www.howtogeek.com/749487/best-external-hard-drives/) can be safely stored while powered down in a [laptop bag,](https://www.howtogeek.com/768978/the-best-laptop-bags-of-2022/)  so even though mechanical drives are no longer popular inside mobile devices, they're never far behind.

In desktop computers which (hopefully) don't experience any physical impacts, a large mechanical mass storage drive is still an incredibly valuable resource. [Retrieving](https://www.howtogeek.com/182452/how-to-get-data-off-an-old-hard-drive-without-putting-it-in-a-pc/)  [data from a mechanical hard drive](https://www.howtogeek.com/182452/how-to-get-data-off-an-old-hard-drive-without-putting-it-in-a-pc/) is still much faster than downloading it from [cloud](https://www.howtogeek.com/775235/what-is-cloud-storage-and-why-should-you-use-it/)  [storage,](https://www.howtogeek.com/775235/what-is-cloud-storage-and-why-should-you-use-it/) after all. ❖

# **Page 18 User Friendly — The Los Angeles Computer Society January 2023**

**FOR MANY HELPFUL TIPS AND TRICKS**  Go to <https://www.apcug2.org> for all aspects of computing and operating systems. **WHY AM I TIRED?**

#### **TECHBOOMERS.COM**

For learning how to use internet-based websites and applications for free.

- [https://TechBoomers.com](Https://TechBoomers.com)
- [https://www.youtube.com/watch?v=O2](https://www.youtube.com/watch?v=O2-bwYIYu1I) [bwYIYu1I](https://www.youtube.com/watch?v=O2-bwYIYu1I)

#### **SPECIAL OFFERS**

Go to the APCUG website [https://](https://apcug2.org/discounts-special-offers-for-user-groups/) [apcug2.org/discounts](https://apcug2.org/discounts-special-offers-for-user-groups/)-special-offers-for-user[groups/](https://apcug2.org/discounts-special-offers-for-user-groups/) for discounts and special offers for Members of User Groups. Avast Anti-virus and Acronis True Image, and several book, media and training sites offer discounts including the two mentioned below.

Members can save at the **Pearson Technology** websites: InformIT, Cisco Press, Pearson IT Certification, Que Publishing, Adobe Press, and Peachpit Press. [Informit.com/user\\_groups/index.aspx](Informit.com/user_groups/index.aspx)

Code for print books: **ITCOMMUNITY.** Code for eBooks: **DIGITALCOMMUNITY**

• See books on digital imaging and photography, gaming, animation, film and video, post-production, audio, music technology, broadcast and theatre at [Routledge |](https://www.routledge.com/focalpress?utm_source=shared_link&utm_medium=post&utm_campaign=160701200)  [Focal Press](https://www.routledge.com/focalpress?utm_source=shared_link&utm_medium=post&utm_campaign=160701200) today! They offer discounts to User Group members. **Cal Press** 

# **COPYRIGHT © 2023**

by the Los Angeles Computer Society, an allvolunteer, tax-exempt IRC Section 501(c)(3)] nonprofit California corporation. All rights reserved. *User Friendly* is published monthly. Subscriptions are included in membership dues. Reproduction of any material here by any means is expressly prohibited without written permission, except that other nonprofit User Groups may reprint LACS articles in substantially unaltered form if credit is given to the author and this publication and an e-mail is sent to us via our website, www.lacspc.org, reporting the reprint information (user group and the name and date of the publication). Product and company names are trademarks of their respective owners.

# **LAUGHING OUT LOUD**

For a couple of years I've been blaming it on lack of sleep and too much pressure from my job, but now I found out the real reason: I'm tired because I'm overworked.

The population of this country is 237 million. 104 million are retired. That leaves 133 million to do the work.

There are 85 million in school, which leaves 48 million to do the work.

Of this there are 29 million employed by the federal government, leaving 19 million to do the work.

2.8 million are in the Armed Forces, which leaves 16.2 million to do the work.

Take from the total the 14,800,000 people who work for State and City Governments and that leaves 1.4 million to do the work.

At any given time there are 188,000 people in hospitals, leaving 1,212,000 to do the work.

Now, there are 1,211,998 people in prisons.

That leaves just two people to do the work. You and me.

And you're sitting at your computer reading jokes!

#### **NOTICE**

The columns, reviews and other expressions of opinion in *User Friendly* are the opinions of the writers and not necessarily those of the Los Angeles Computer Society. LACS became a California non-profit corporation on July 17, 1991. Its predecessor was the UCLA PC Users Group.

# **January 2023 User Friendly — The Los Angeles Computer Society Page 19**

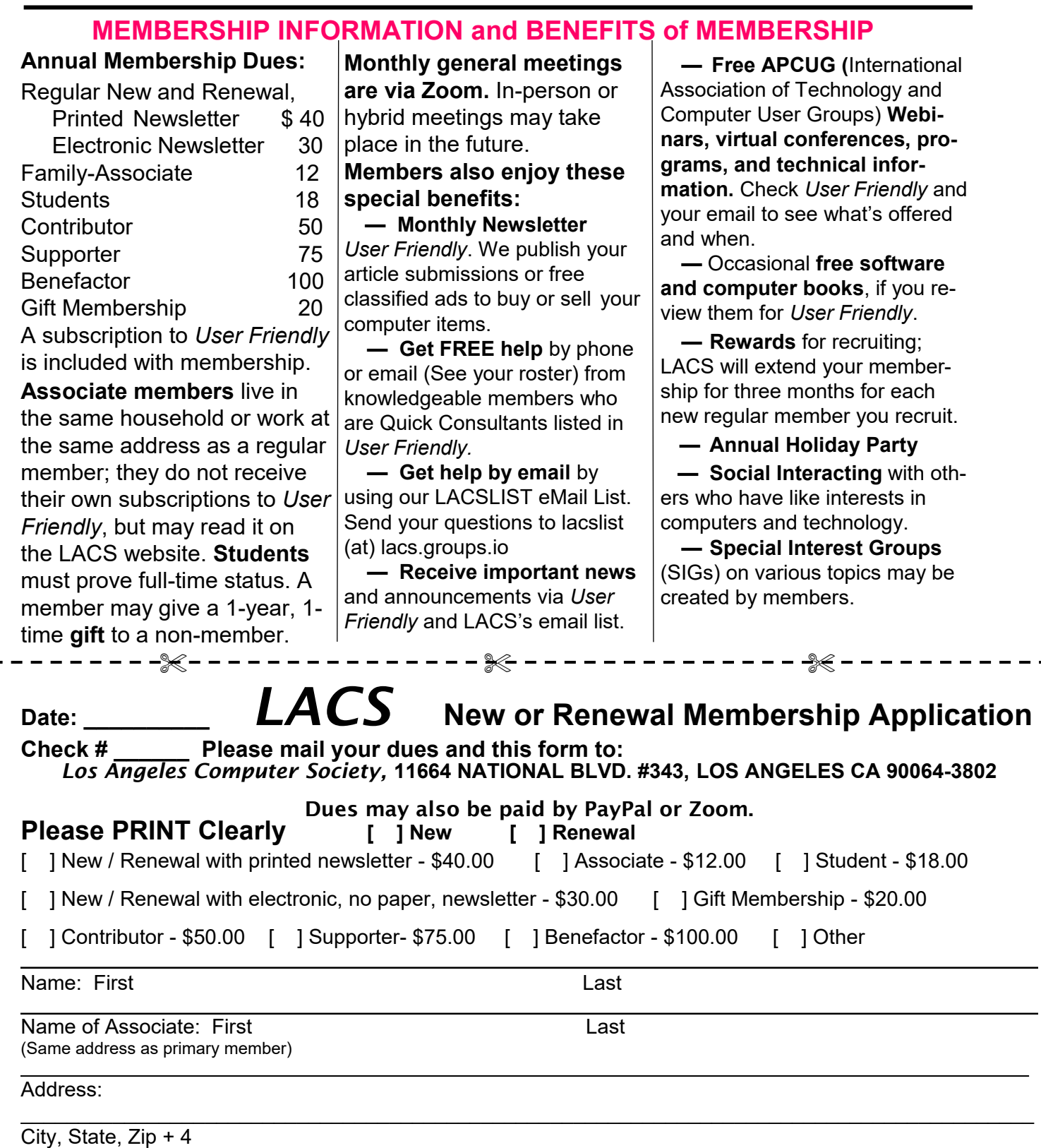

E-mail Address: E-mail of Associate

Preferred Phone: Publish Contact Info in Roster [ ] Yes [ ] No

\_\_\_\_\_\_\_\_\_\_\_\_\_\_\_\_\_\_\_\_\_\_\_\_\_\_\_\_\_\_\_\_\_\_\_\_\_\_\_\_\_\_\_\_\_\_\_\_\_\_\_\_\_\_\_\_\_\_\_\_\_\_\_\_\_\_\_\_\_\_\_\_\_\_\_\_\_\_\_\_\_\_\_\_\_\_\_\_\_\_\_\_\_\_\_\_\_

Did a member of LACS invite you to join? If so, who? If not, how did you hear about LACS?

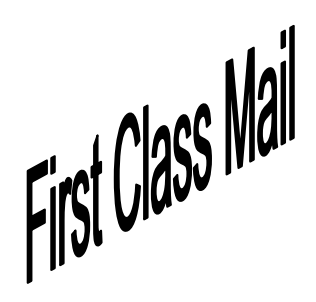

Editor…..…………........... Leah Clark Indexer ……….….............Leah Clark Podcast Transcriber ... Irv Hershman

Proofreaders …...........Irv Hershman, Jim McKnight, Stephanie Nordlinger, and Charlotte Semple

# **FREE!**

Earn 3 months of free membership for every new regular member you bring in.

*User Friendly* is published by the Los Angeles Computer Society. 11664 NATIONAL BLVD, #343 LOS ANGELES CA 90064-3802 Voice-mail: 424-261-6251. Web site: [https://www.lacspc.org](http://www.lacspc.org)

# Los Angeles Computer Society

# **GENERAL MEETINGS ARE ON ZOOM.**

Before each meeting, members and invited guests will receive an email with the URL link to the meeting. If you haven't received it by the morning of the meeting, let Leah Clark know. When you click on the link, you will enter a waiting room. Then the host or a co-host will admit you to the meeting.

Please try to arrive at least a few minutes before the meeting starttime so you don't interrupt the meeting and any technical problems can be solved. If you need to take a break during a meeting, do not click on Leave or End. If you do, the meeting will be interrupted for someone to re-admit you from the waiting room. You may turn off your video when you are gone.